# Bandeau Agent

# *Aide Mémoire*

#### Découpage fonctionnel

- 1 Statut agent & numéro de téléphone
- 2 Déblocage dans le cas d'un appel transféré via le poste téléphonique et non le bandeau
- $\left(3\right)$ Annulation de temporisation
- 4 Liste de qualification post appel
- 5 Vision sur les files d'attente entrantes et sortantes et affectation file/agent.
- 6 Menu Click to Dial pour appels sortants et choix du numéro à présenter
- $(7)$ Déclenchement des enregistrements
- $\left( 8\right)$ Déconnexion du bandeau (fin de session)
- $(9)$ Pause (mise en retrait)
- <sup>10</sup> Configuration de l'agent (dans l'espace de travail)
- $\left( \frac{1}{1} \right)$  Liste des agents (si activé) ou historique des appels

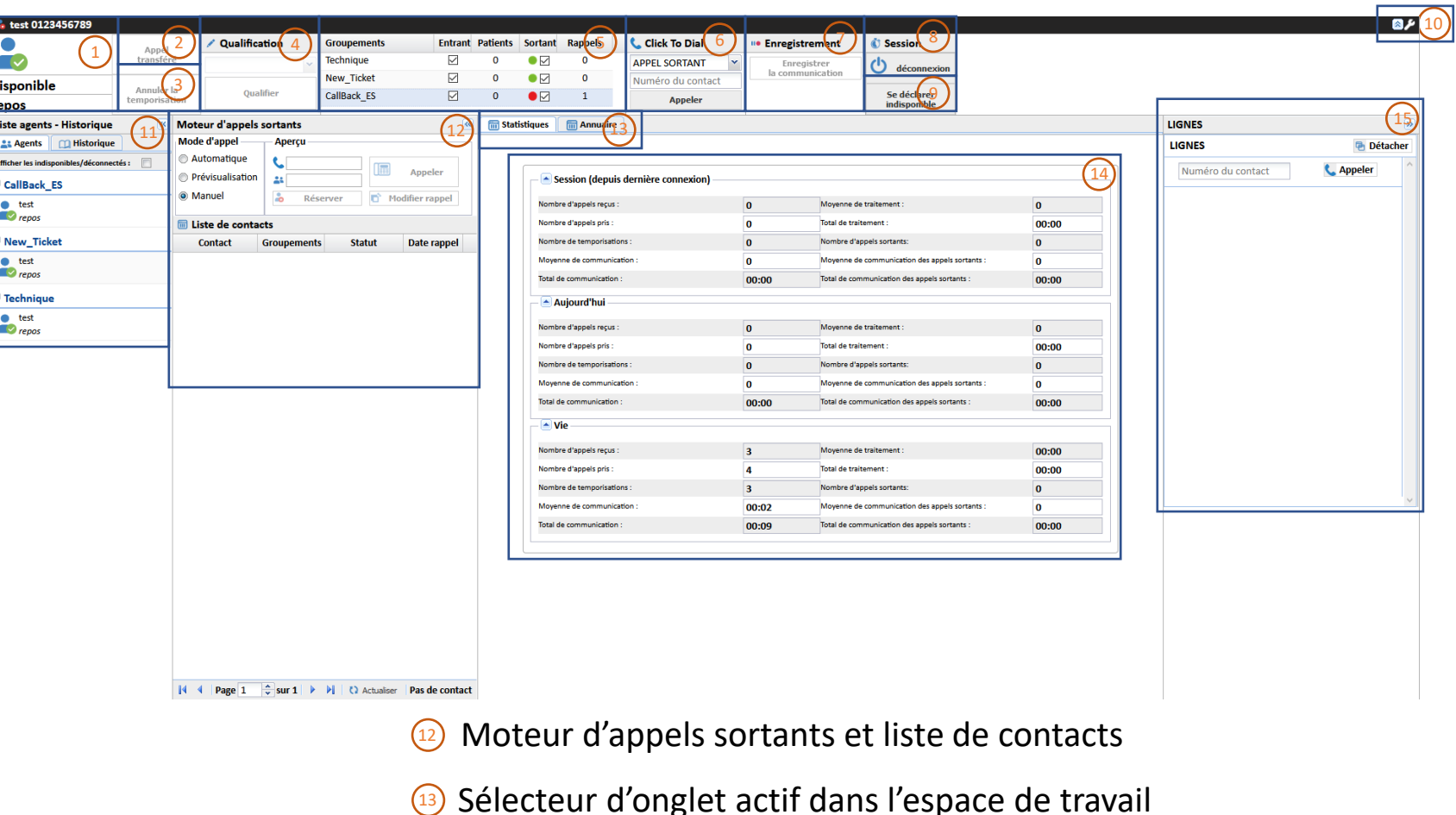

- $(14)$  Espace de travail
- **Multilignes**

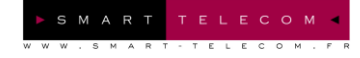

## Bandeau Agent

## *Aide Mémoire*

F. A. Q.

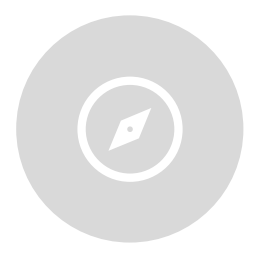

#### Mon numéro n'est pas le bon

Je me rapproche de mon superviseur, ou je le change via la configuration  $(10)$  si je dispose des autorisations (10 chiffres, sans espace ni ponctuation).

Mon bandeau reste bloqué

Je vérifie ma connexion internet. Si je viens de transférer un appel via mon poste téléphonique, j'appuie sur le bouton  $\boxed{2}$ .

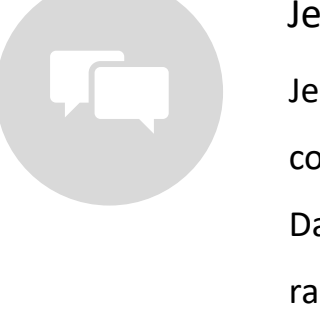

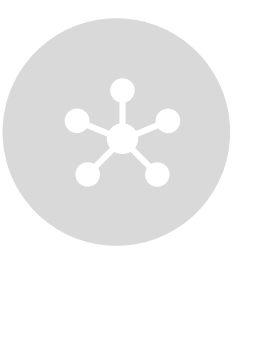

### Je n'arrive pas à me connecter Je vérifie mon accès Internet et l'adresse de connexion [\(contact-experience.com\)](https://contact-experience.com/) Dans le cas d'identifiants incorrects, je me rapproche de mon superviseur.

J'entend mal les appelants La solution Contact Experience n'influe pas sur la qualité des appels. J'informe mon superviseur qui doit alors se rapprocher du fournisseur de service de téléphonie.

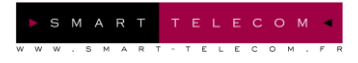